# **Compact Disclosure Version 4.5F April 1996 Written by: Claude Schoch Copyright 1985-1996 Digital Library Systems, Inc.**

## **Dialog\* Command Search**

The "?" command allows you to obtain more information about commands or the file you are using. Type a "?" followed by any item below for more information on that item. Press F2 to search and F4 to display using menus.

### **Commands:**

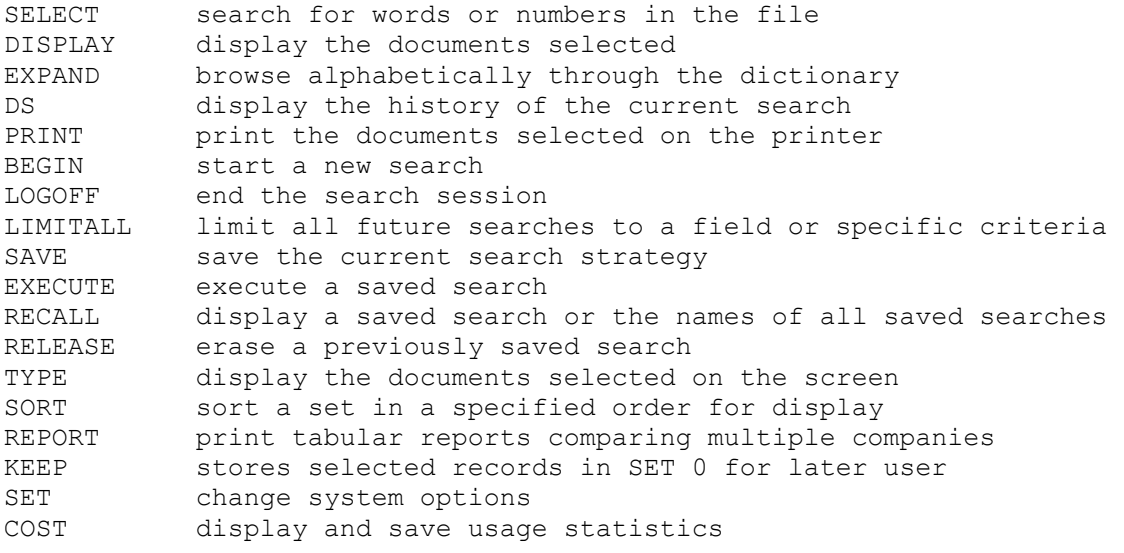

Information on the current file:

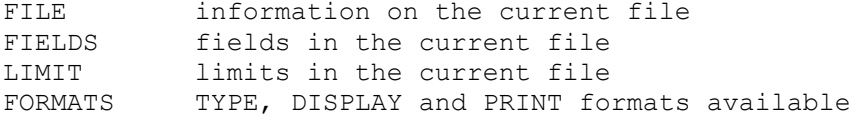

#### **SELECT**

The SELECT (or S) command is the primary method of selecting information from the Compact Disc. Each select command creates a "set" containing the terms you selected. For example: SELECT LASER creates a set of all documents containing LASER in the basic index. SELECT NA=SMITH, J. C creates a set of all documents with J. C. Smith as an officer.

The "NA=" above specifies to only search the officer index. Use the ?FIELDS command to obtain a description of fields in their own index and fields in the basic index.

Logic and proximity operators can be used to specify more than one word. SELECT OIL OR GAS selects documents with EITHER oil or gas

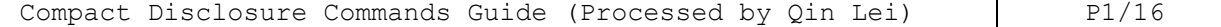

SELECT OIL AND GAS selects documents with BOTH oil and gas SELECT OIL NOT GAS selects documents with oil BUT NOT ALSO gas SELECT LASER (W) DISC selects documents with BOTH laser and disc ADJACENT to each other. SELECT LASER (5W) DISC selects documents with BOTH laser and disc as long as disc is within 5 words AFTER laser. SELECT LASER (5N) DISC same as above except disc may be BEFORE OR AFTER Laser SELECT LASER (S) DISC as above except both must be in the same SENTENCE or descriptor phrase. Parenthesis may be used to influence the order of operations when using more than one operator. SELECT (LASER or OPTICAL or VIDEO) (W) (DISC or DISK) Numeric fields can be search for various numeric ranges using the SELECT command: S SA=2200 selects documents with SA (sales) equal to \$2,000 S SA=2,200 commas optional S SA=\$2,200 dollar sign optional S SA=2K "K" stands for thousands S SA=2M "M" stands for millions S SA=2B "B" stands for billions S SA=2T "T" stands for trillions S SA=23% "%" stands for percent S SA=2.5M equivalent to 2,500,000 S SA=2M:5M ranges from 2 to 5 million S SA=2M to 5M the word "TO" instead of colon also allowed S SA>2M and greater than sign S SA>=2M Greater than or equal S SA<2M less than sign S SA<=2M less than or equal<br>S SA=.13 decimal point allo decimal point allowed S SA=.5M equivalent to 500,000 S SA=23% equivalent to .23 S SA=-5K minus sign for negative values<br>S SA=-2.5M minus 2.5 million minus 2.5 million S SA>-3M all values minus 3 million and up S SA=-5M to 5M specify lowest value first S SA=-10B to 1M specify lowest value first S SA=NA select all documents without SA field S (GP,NI)>2M either GP or NI is greater than 2 million

The sets created can be displayed or printed by using the TYPE or PRINT command. See ?TYPE and ?PRINT for more information. Previous SET numbers and EXPAND numbers (see ?EXPAND) can also be included in a select. SELECT E2, E4-E6, E9 and S1

SELECT STEPS (or SS) can be used to create a separate set for each word included in a select command.

# **DISPLAY**

DISPLAY displays retrieved documents on the screen. DISPLAY in most cases is the same as the TYPE command. When displaying documents in a format that includes

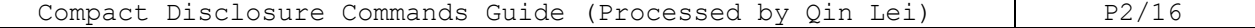

only a few lines per document. TYPE will display several documents per screen. DISPLAY on the other hand, will always display only a single document per screen.

### **EXPAND**

EXPAND (or E) is used to display the contents of the file dictionary (a list of all words and terms in the database). The word or word root entered following the EXPAND command specifies the starting point in the dictionary. EXPAND BIO

A prefix field code must be used to display the dictionary of additional index fields.

EXPAND NA=SMITH

#### $DS$

DISPLAY SETS (or DS) is used to display the current search history. A number or range of numbers can be included to limit the display to a range of sets. DISPLAY SETS 10-20 only displays sets 10 through 20

If SET POSTINGS ON has been set, the occurrence postings are include in addition to the document postings.

### **PRINT**

PRINT is used to print selected documents on your PC's printer. By using the SET PRINT command, you can also direct the output to another device or file. See ?SET for more information about this. The PRINT command uses the same parameters as TYPE. Use the ?TYPE command to review these options.

### **BEGIN**

BEGIN is used to clear the current search and start a new one. All outstanding sets are erased and future sets are numbered starting from one.

If you have switched CD-ROM discs, BEGIN will start the search on the new disc (provided it is compatible with this software).

BX which stands for BEGIN EXECUTE can be used to repeat the current search on the new disc. Simply switch to a new disc and type BX. The current search will be repeated on the new disc. If you are using multiple CD-ROM drives, you may include the name of the new database to search following the BEGIN command.

### **LOGOFF**

LOGOFF is used to terminate the search session and return to the main menu. All sets are deleted.

## **LIMITALL**

LIMITALL is used to set a limit which remains in effect during future selects. A LIMITALL/ALL command is used to cancel a previous LIMITALL.

LIMITALL/\$

causes all future selects to be limited to US currency reporting companies' documents.

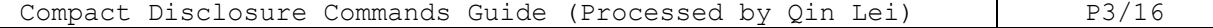

SAVE is used to save the current search so that it can be used at a later time. You must specify a name under which the search is to be save. A disk drive letter can be used to specify on which drive the search is to be saved. If no drive letter is specified, the search is saved on the default disk. A saved search can be executed (see ?EXECUTE), displayed (see ?RECALL) or erased (see ?RELEASE). SAVE LEGAL1 saves the current search as LEGAL1 SAVE A: LEGAL2 saves the current search on drive "A" as LEGAL2.

A saved search can be used in either Command or Menu Mode.

#### **EXECUTE**

The EXECUTE STEPS (or EXS) command is used to EXECUTE a previously saved search on the same or another database. If the search is saved on any disk other than the default disk a drive letter  $(A, B, C, .)$  can be used in the EXECUTE statement. EXECUTE LEGAL1 EXECUTE A:LEGAL2

A subset of the search can be executed by specifying the lines of the saves search to be executed: EXECUTE LEGAL/5 execute the first five lines only EXECUTE LEGAL/2-5 execute five lines, starting with the second

The saved search you use could have been created by either Menu or Command Mode. You may also execute searches by using the "Use Previously Saved Search" option after using the F2 menu.

# **RECALL**

RECALL is used to display the names of all saved searches, or to list the contents of a specific saved search. For example: RECALL displays the names of all saved searches RECALL SAV2 displays the statements contained in saved search "SAV2"

A drive letter (A,B,C..) can be used to specify where to look for the saved search.

RECALL A: displays the names of all saved searches on drive A.

### **RELEASE**

RELEASE is used to delete saved search files. RELEASE LEGAL In the example above, the saved search "LEGAL" is erased.

### **TYPE**

The TYPE (or T) command is used to display documents selected. TYPE has three optional parameters that allow you to choose the SET, FORMAT and the DOCUMENTs within the set you want to be displayed. A fourth parameter is used to toggle options such as lagged output and three/five years of annual financials.

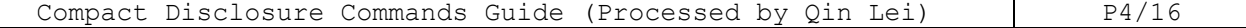

# **SAVE**

Remember that the F4 and F7 menus can be used to accomplish many of the TYPE commands functions.

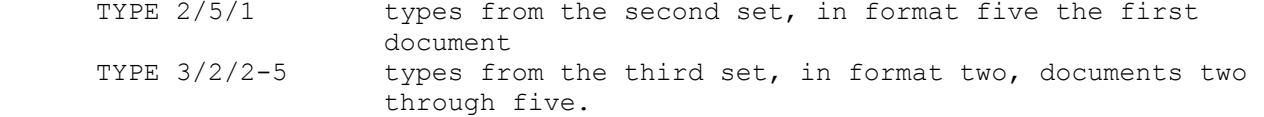

SET parameter: specifies which of the current sets from which you wish display information. If this parameter is omitted the default is the latest set. The SET chosen with this parameter will be the one used with the F4 (format) and F5 (sort) menus until the next SELECT.

FORMAT parameters: specifies which fields in the selected documents you would like displayed. There are several options available:

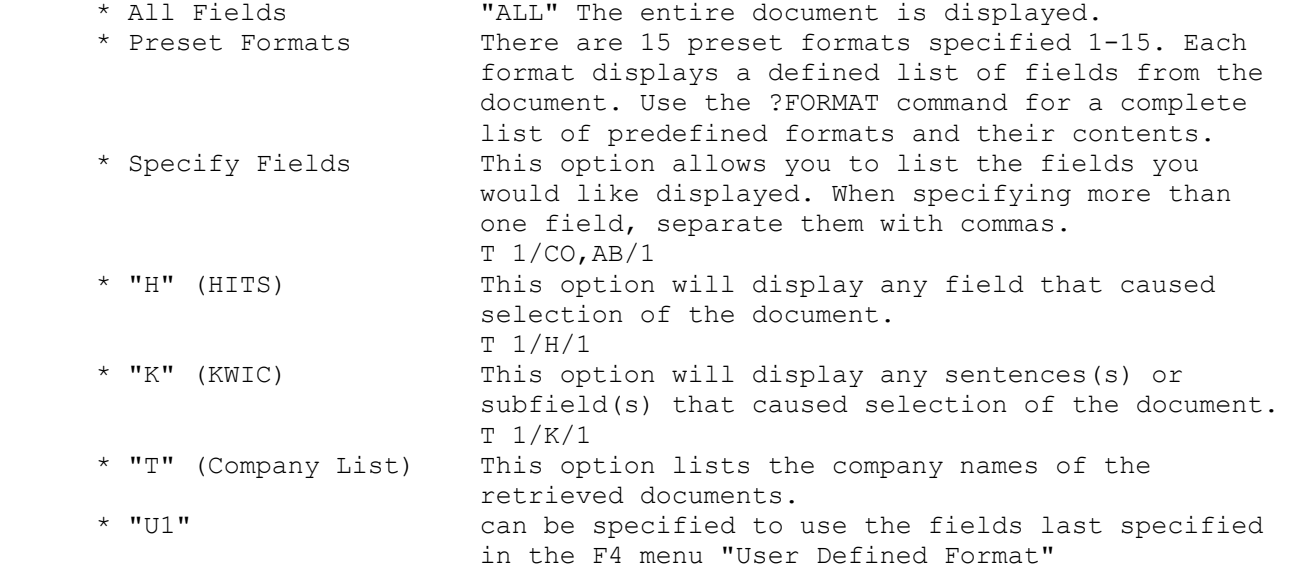

More than one of the above options can be used at the same time. Separate multiple entries with commas.  $T 1/CO$ , DE,  $H/1$ 

DOCUMENT(s) specifies which documents within the set you wish to display. You may specify a single document, a range documents (2-5), or a number of nonsequential documents,  $(2, 5, 7, 9-11)$ . If this parameter is omitted, the default is the first or next document.

### **OPTIONS**

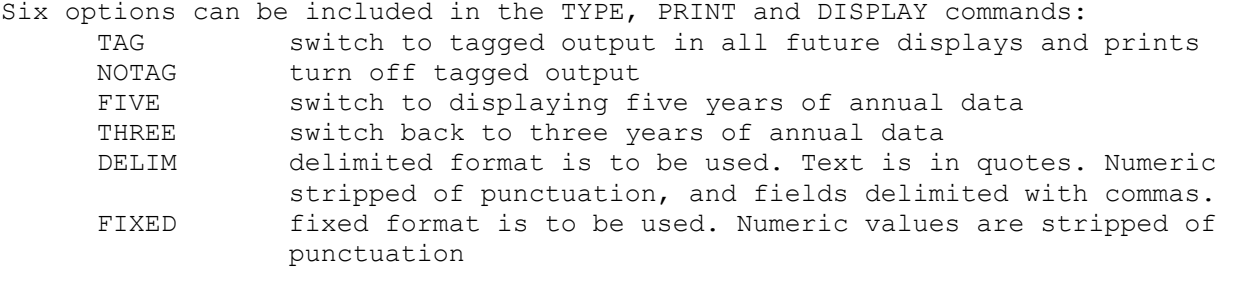

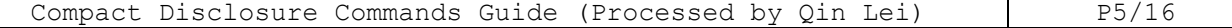

Here are some examples.

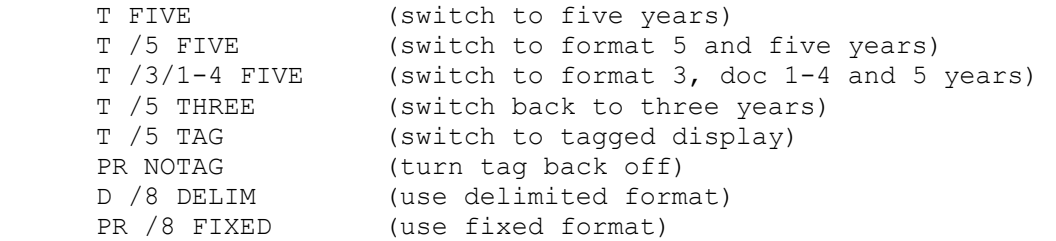

#### **Browsing Through Selected Documents**

After you have entered the TYPE or DISPLAY command, the first screen of the first selected document will be displayed. The following keys located on the right side of the keyboard can be used to display other documents or more of the current document.

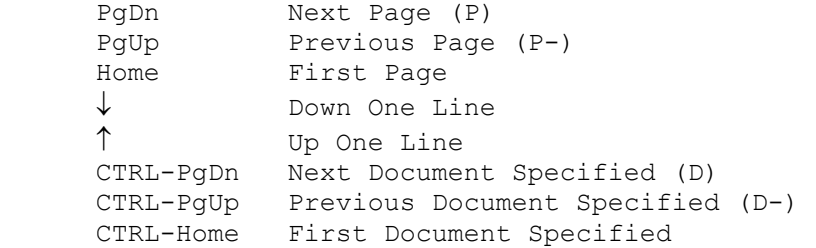

### **SORT**

SORT allows you to sort a set by a particular field in the database. Only certain fields in the database are sortable. The SORT command has three parameters; the SET to use, the RANGE within that set, and the FIELD(S) to sort. SORT 1/1-200/PC,D/SA,A SORT 1//EM

 SORT /ALL/ZP/EM,D SORT //SA,D

The SET parameter allows you to choose which SET (S number) you wish to sort. If omitted, the default is the latest SET.

The RANGE parameter allows you to specify a range of documents within the SET to be sorted. If omitted all the documents in the set are included. The FIELD(S) parameter is used to specify the fields to sort. You may sort in ascending "A" or descending "D" sequence. Ascending is the default. You may also use the F5 menu to sort on most of the sortable fields. The F5 menu cannot however perform two level sorts.

# **REPORT**

The REPORT command is used to prepare reports comparing user selected fields for multiple companies. The companies to be compared must all be in the same specified SET.

All the features of REPORT are also available through menus by pressing the F4 (display) key and choosing "User Defined Reports". Reports created with the menus can be repeated in a new set by simply typing REPORT or REPORTD without any parameters.

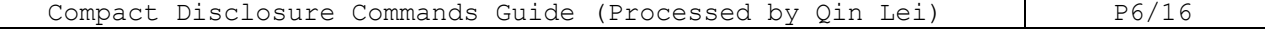

REPORT normally prints the report on your printer. REPORTD can be used to display a report on your screen. The SET PRINT option or the F8 (Print/Xfer) menu can be used to direct the REPORT to a disk file. See ?SET for details. The KEEP command may be used to build a SET of desired companies from multiple SETS (see ?KEEP). The REPORT command has four parameters. The SET, the document ranges within the SET, the fields to be included and the transfer format. REPORT 1/CO,CY,ST,EM,TA/1-10 If the SET is left out, the latest set is assumed. REPORT /CO,CY,ST,EM,TA/1,3,5-7 If the document range is omitted, all documents within the SET are included in the report. REPORT  $1/CO$ , CY, ST, EM, TA REPORT /CO,CY,ST,EM,TA If the fields are left out, then the fields specified in the latest previous

REPORT command are used. This allows you to specify the fields once and continue using those same fields without re-typing them. This is also useful if you want to specify the fields using the REPORTD command so that they display on the screen. To later print that report, just type REPORT.

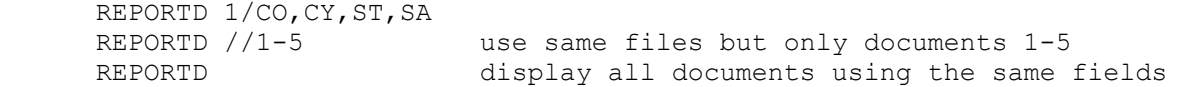

You may also keep the fields to use in a report saved on a disk. Use the F4 (User Defined Reports) to define and save the report format to disk.

To use a report created with menu's in REPORT, type the report filename preceded with an "@" at sign instead of the list of fields. REPORT /@SALES use fields specified in file "SALES" REPORT /@A:KEYDATA use fields specified in file "KEYDATA" on floppy

The fields should be specified in the order you would like them displayed. Various printers have different widths. If the number of fields you specify exceeds the width of your printer, the information will wrap to the next line. Many printers have a compressed mode option allowing greater than standard width. Check your printer manual for information on how to set this option. The maximum possible width is 256 characters. Each field has a default width which should be adequate in most cases. If not, the default width may be overridden by including a width enclosed in parenthesis, after the field.

REPORT 1/CO(13),SA,EM/1,4,6 (width for CO changed to 13 characters)

By default, most financial fields report on the most current year or quarter. You can specify older financial periods by including a number sign and the period desired:

REPORT 1/CO,SA,SA#3

The above command will display the latest and 3rd latest year of financial information. You can also specify a range of periods: REPORT 1/CO,SA#1-3 You can specify previous periods and override the length too: 1/CO,SA#3(15)

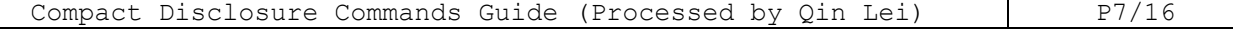

The transfer format specifies how the report will be printed. DELIM or FIXED can be used to specify formats which can be used by spreadsheet and database software.

REPORT 1/CO,SA,EM DELIM (use comma delimited format)

For reports which span multiple pages, the SET V n command can be issued to cause a page break and new header to appear on the top of each new page (see ?SET). N is the value indicating the number of lines per page, i.e., SET V 55 would be 55 lines per page. SET V can also be set using the F8 (Print/Xfer) menu and setting the "Lines per Page". The start up lines per page can be set with the "/N:x" parameter of the "SET CDOPT=" variable.

### **KEEP**

The KEEP command is used to store desired documents into SET 0. The documents included in SET 0 can later be SORTed, PRINTed, DISPLAYed, or used in SELECTs. A typical use of KEEP is to save desired documents from multiple searches as the searches are completed. At the end of the session, the desired documents are all printed by printing SET 0. The KEEP command has several formats.

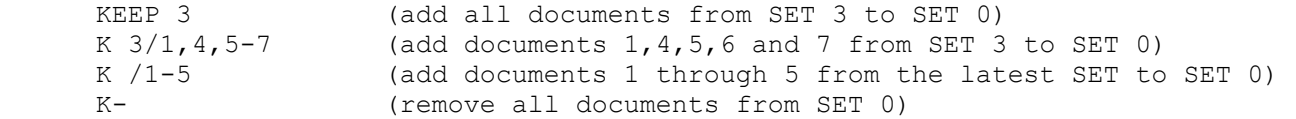

### **SET**

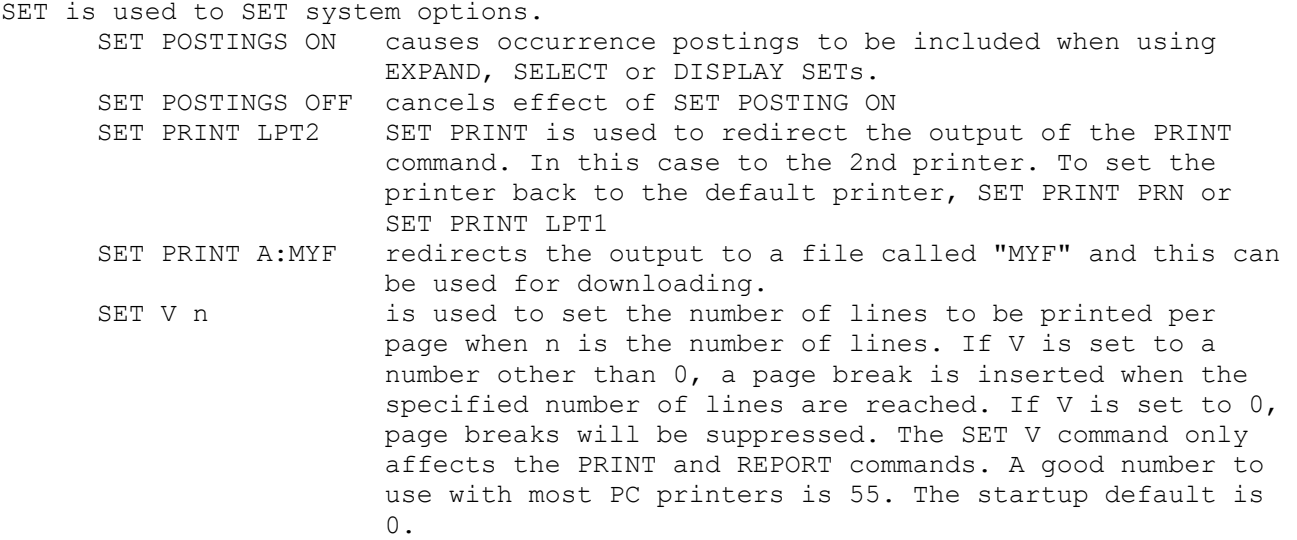

### **LIMIT**

The following LIMITs are available on Compact D Currency: US DOLLAR (/\$) or Foreign (/NON\$) examples: SELECT CH=20M/\$ reported in US dollars only LIMIT 3/NON\$ reported in foreign currency Exchange: NYS and AMS examples: SELECT SC=3233/NYS limit to New York Stock Exchange

Compact Disclosure Commands Guide (Processed by Qin Lei) P8/16

# **Display Formats for Compact D**

Also:

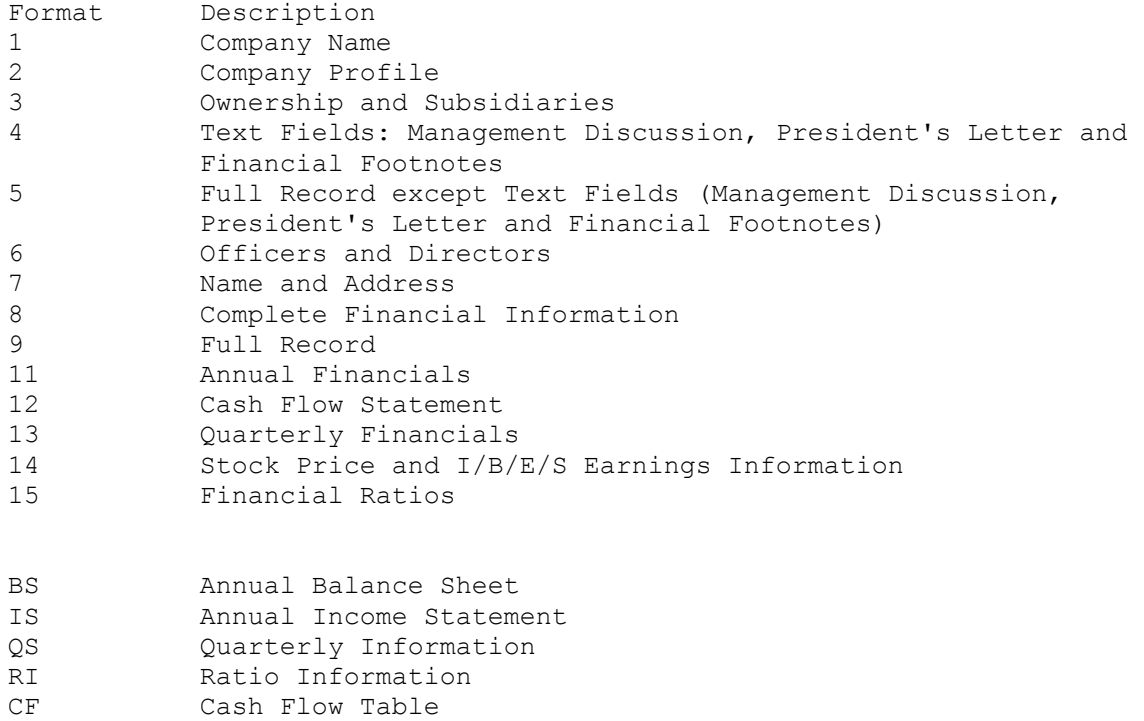

- WI Pricing Information
- SM Five Year Summary

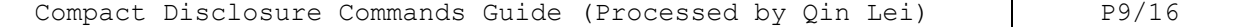

### **Appendix: Listing of Fields with Tags**

Use the following field tags when selecting user-defined displays when using Easy Menu Mode or when searching in Dialog© Emulation Mode. All field tags not followed by "=" or "/" are display-only tags. While this listing includes all database fields, note that for various reasons data availability will vary across company records; i.e., data may or may not be present for each field.

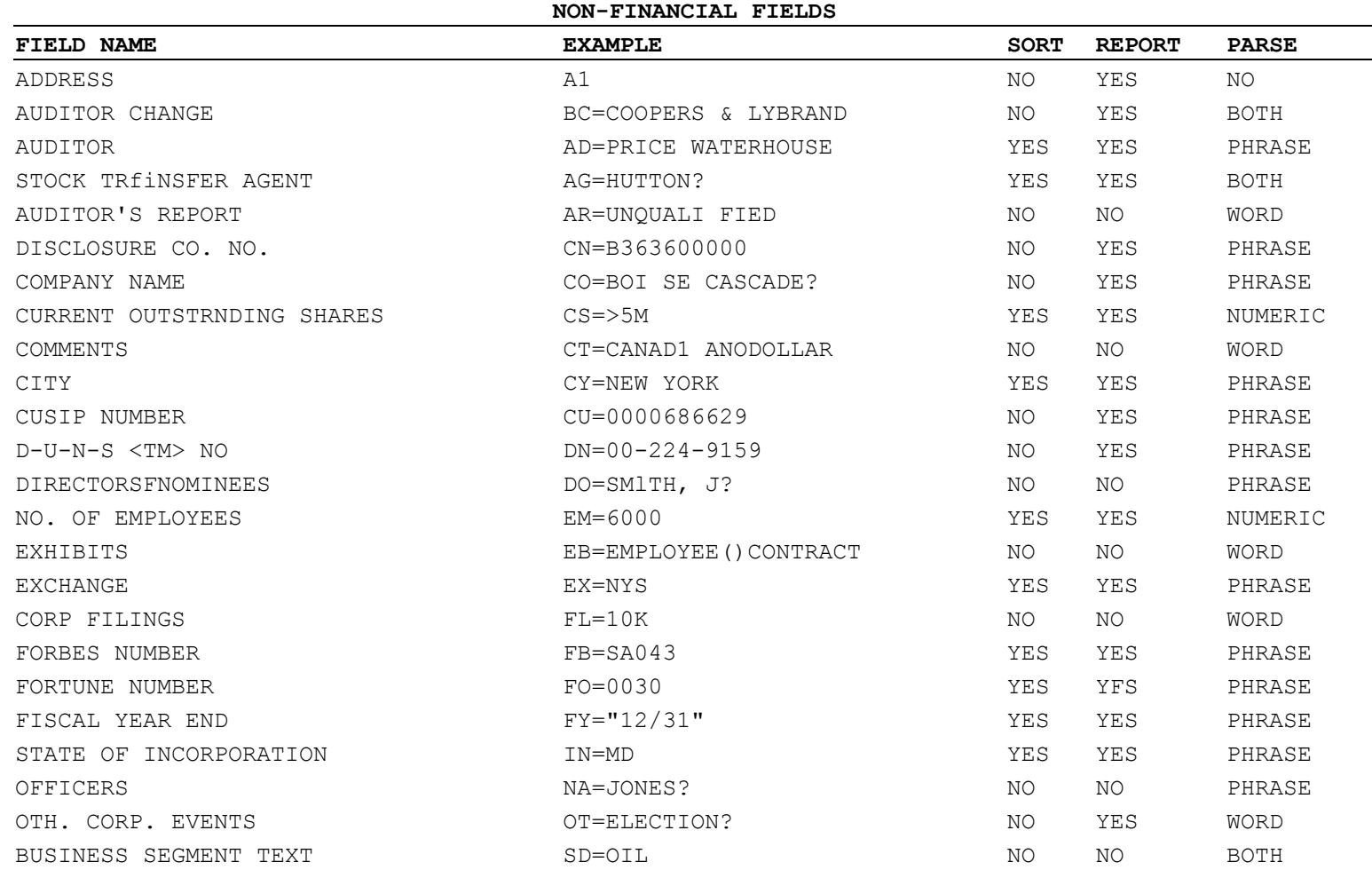

Compact Disclosure Commands Guide (Processed by Qin Lei) P10/16

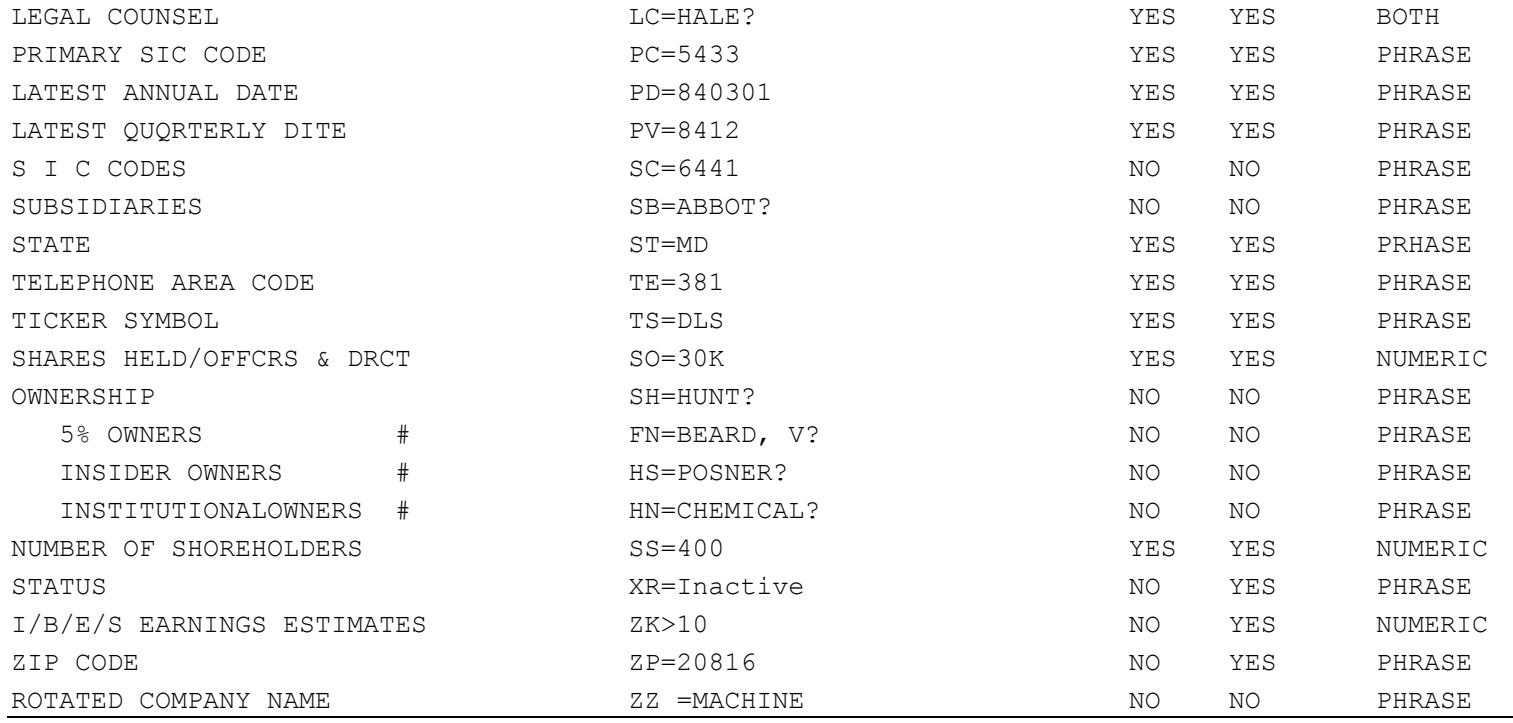

# # AVAILABLE WITH CDA SPECTRUM OPTION ONLY

## **FINANCIAL FIELDS: BALANCE SHEETS**

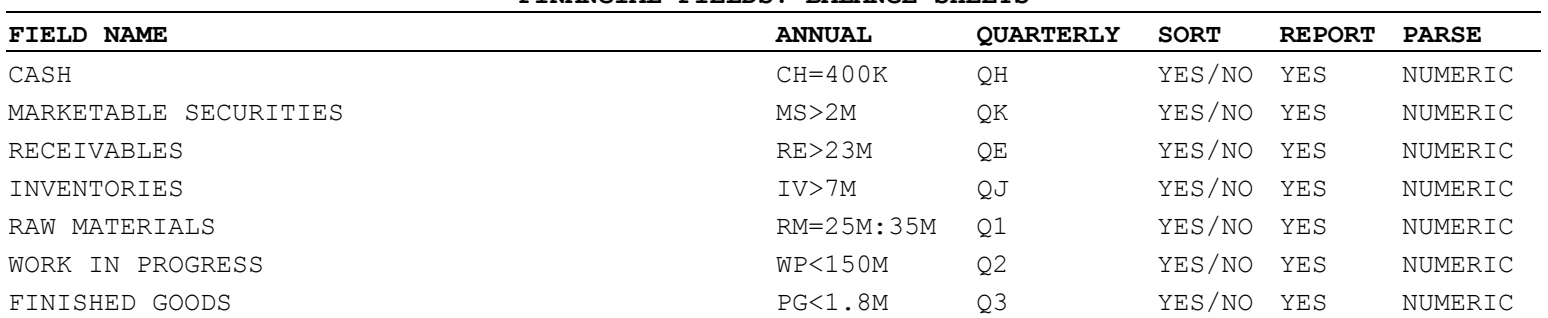

Compact Disclosure Commands Guide (Processed by Qin Lei) P11/16

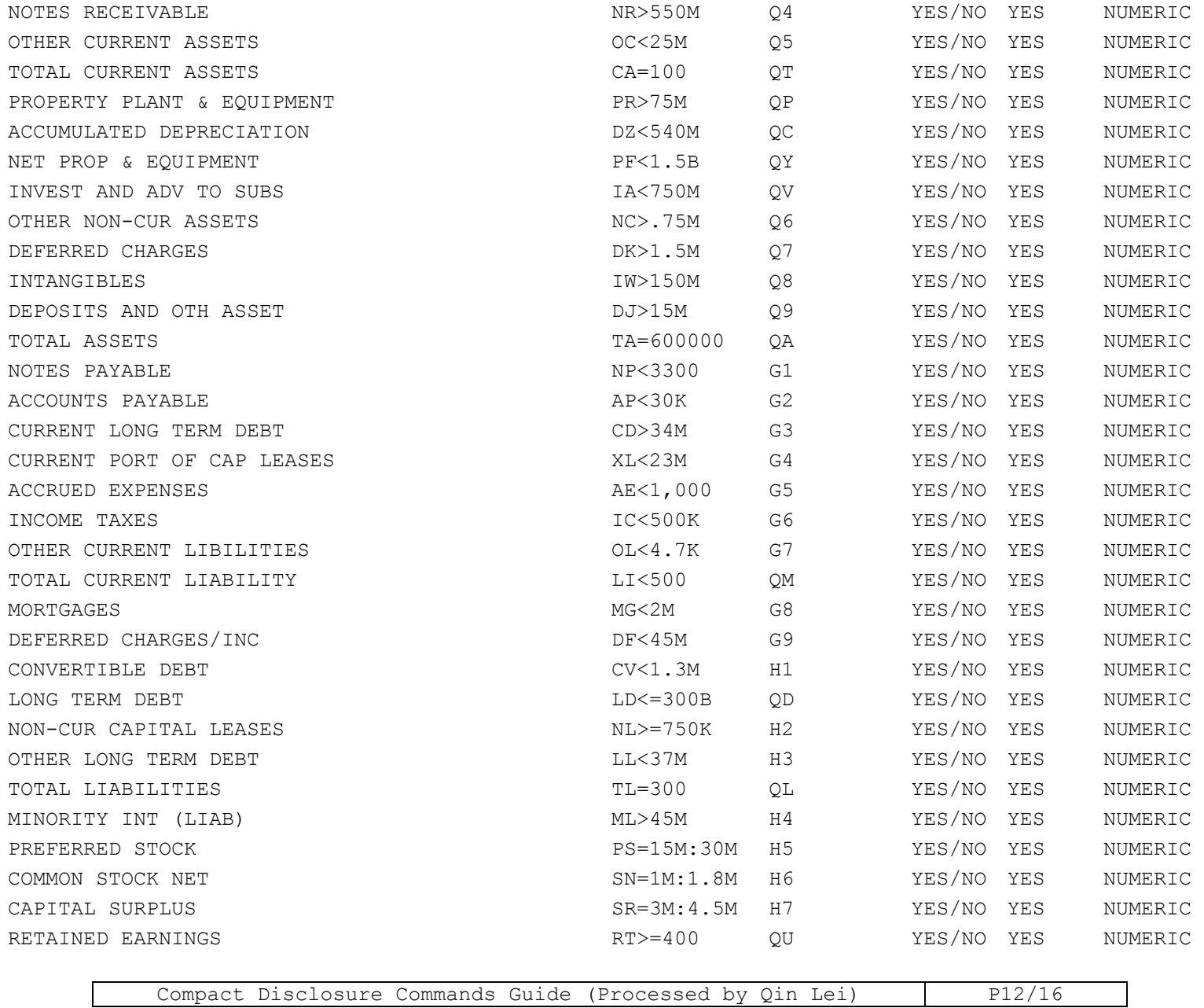

| TREASURY STOCK          | $TK = 5M$   | H8  | YES/NO YES | NUMERIC |
|-------------------------|-------------|-----|------------|---------|
| OTHER LIABILITIES       | $RL>=42M$   | H9  | YES/NO YES | NUMERIC |
| SHAREHOLDERS' EQUITY    | SE=50000    | OO. | YES/NO YES | NUMERIC |
| TOTAL LIABS & NET WORTH | $LN = 500B$ |     | YES/NO YES | NUMERIC |

**FINANCIAL FIELDS: INCOME STATEMENT** 

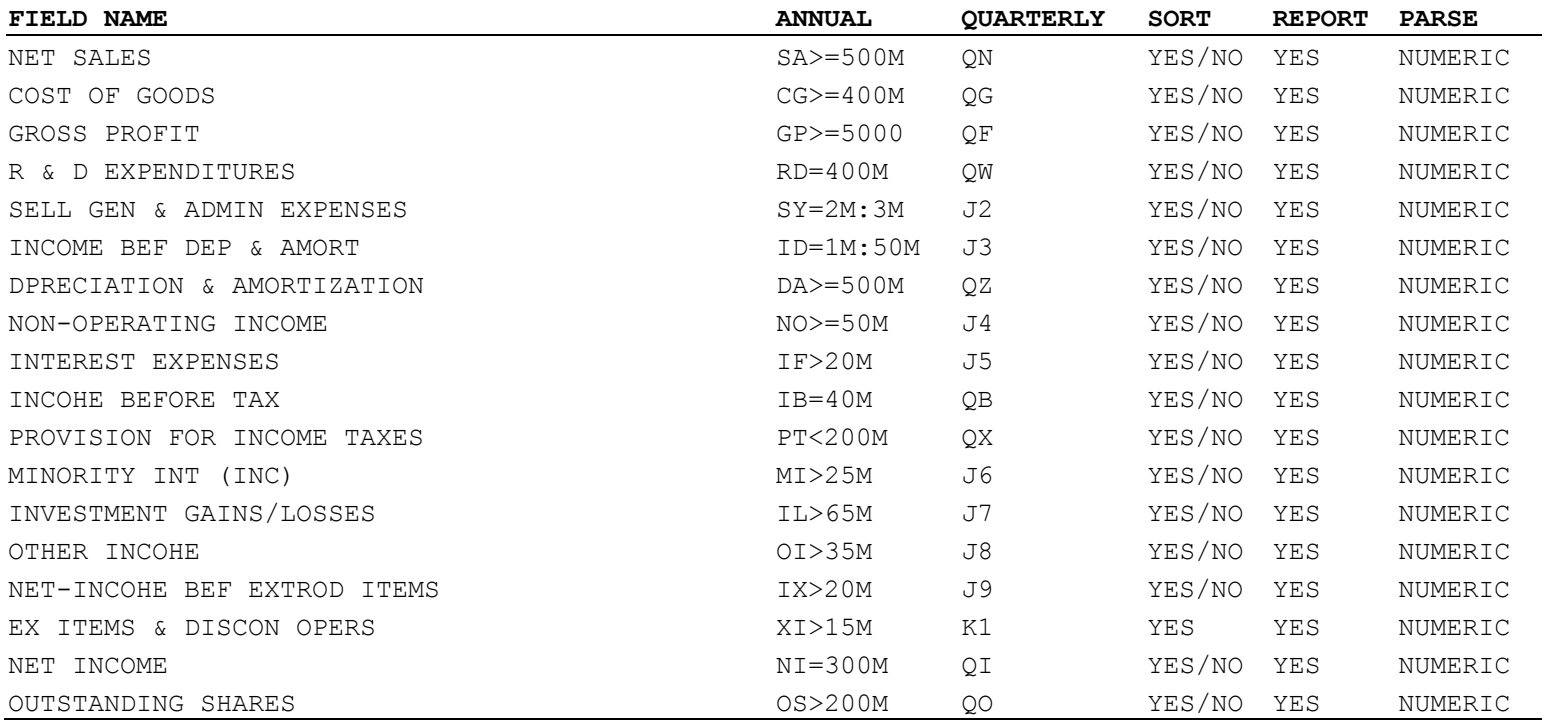

#### **FINANCIAL POSITION CASH FLOW PROVIDED BY OPERATING ACTIVITY**

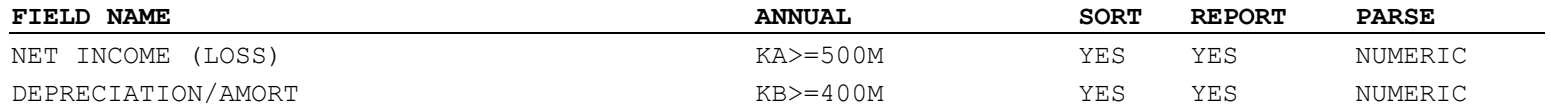

Compact Disclosure Commands Guide (Processed by Qin Lei) P13/16

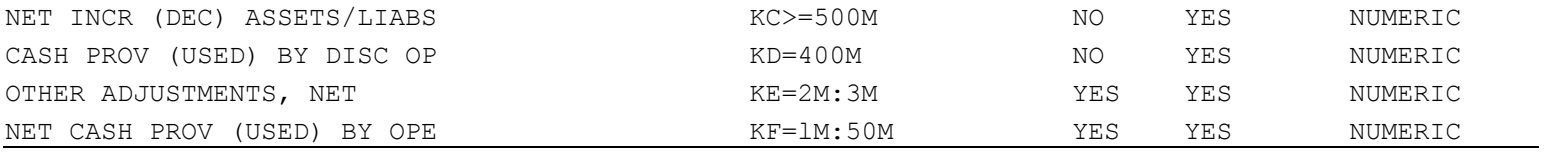

#### **CASH FLOW PROVIDED BY INVESTING ACTIVITY**

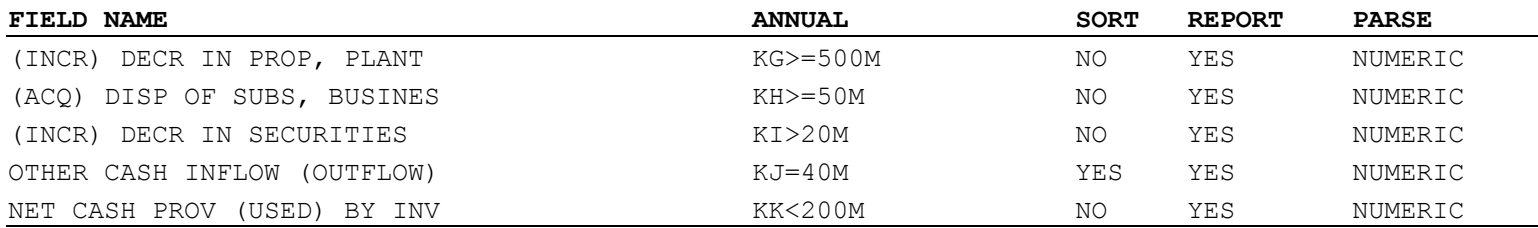

#### **CASH FLOW PROVIDED BY FINANCING ACTIVITY**

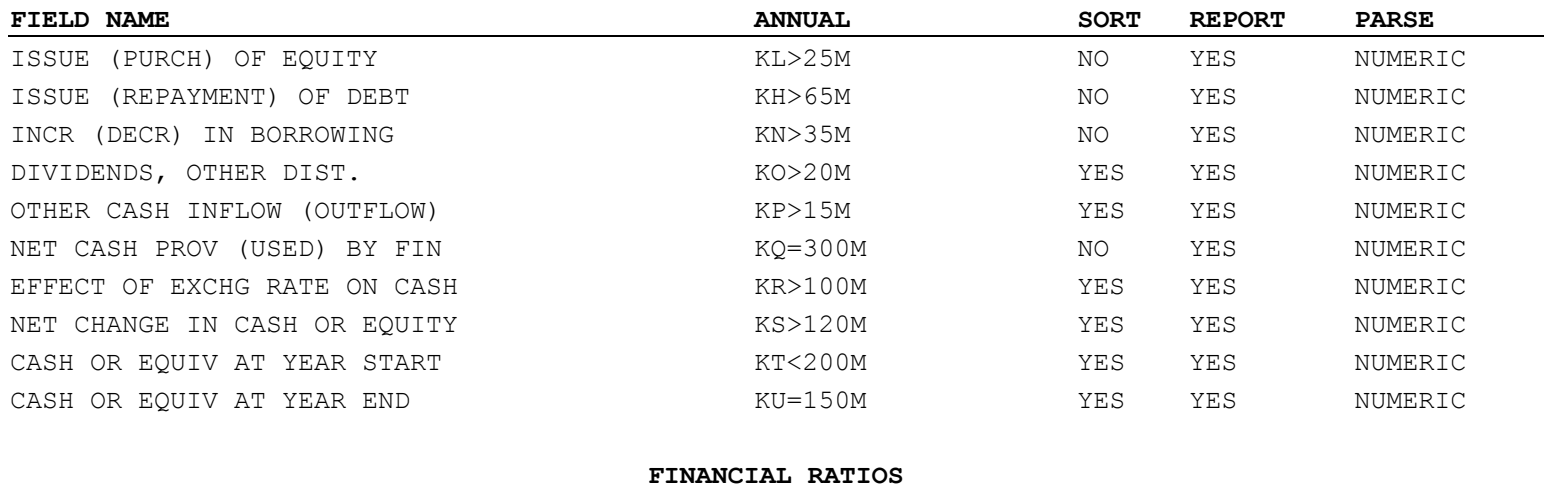

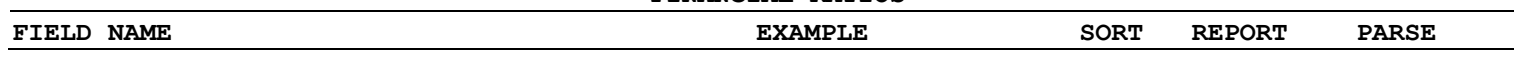

Compact Disclosure Commands Guide (Processed by Qin Lei) P14/16

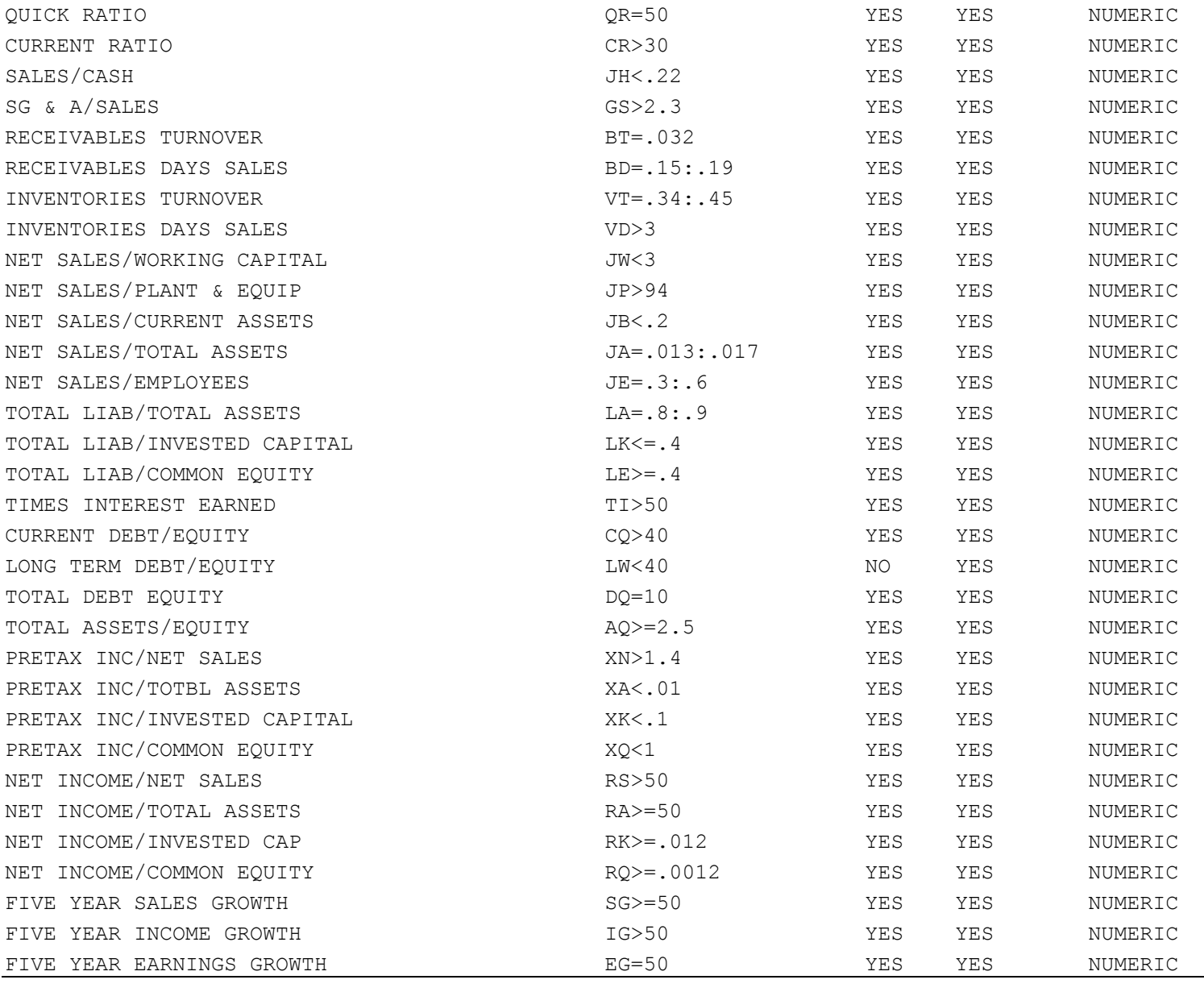

Compact Disclosure Commands Guide (Processed by Qin Lei) | P15/16

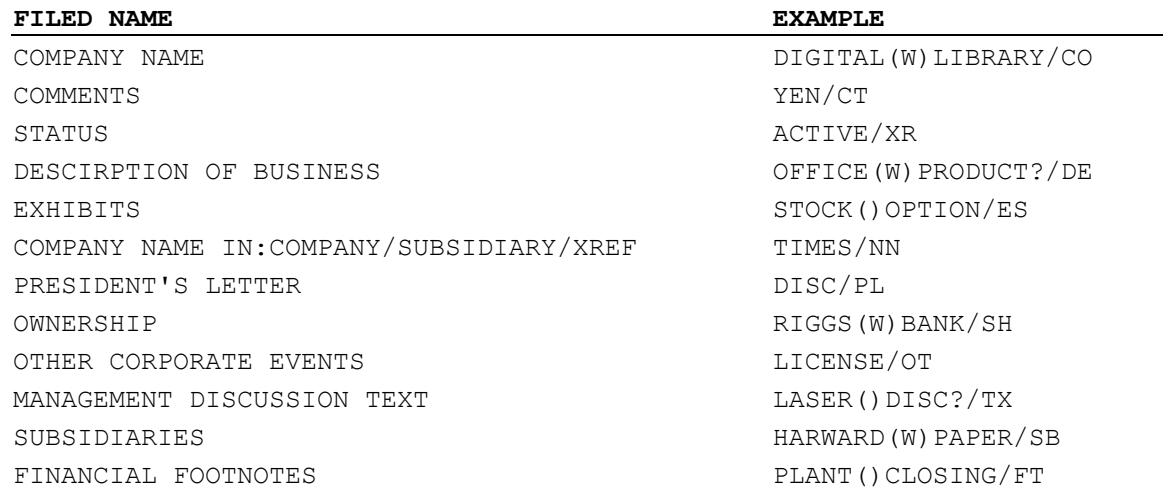

#### **BASIC INDEX FIELDS FOR SELECT LIMIT**

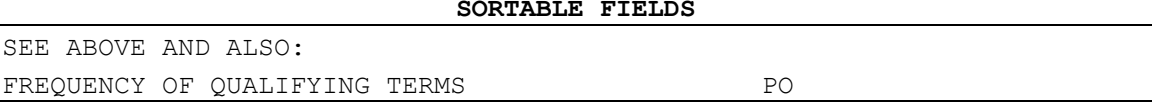